# **Colliseum:Hilfe**

The printable version is no longer supported and may have rendering errors. Please update your browser bookmarks and please use the default browser print function instead.

#### $\Box$

### **Inhaltsverzeichnis**

[Was bringt mir das Colliseum?](#Was_bringt_mir_das_Colliseum.3F) [Hinweise zur Suche](#page--1-0) [Hinweise zur Benutzung der "Suche"-Box](#Hinweise_zur_Benutzung_der_.E2.80.9ESuche.E2.80.9C-Box) [Querverweise](#page--1-0) [Kategorien](#page--1-0) [Was zeigt hierhin?](#Was_zeigt_hierhin.3F) [Informationen zur Handhabung](#page--1-0) [Wie kann ich aktiv werden und etwas beitragen?](#Wie_kann_ich_aktiv_werden_und_etwas_beitragen.3F) [Beispiele für sauber aufbereitete Einträge](#Beispiele_f.C3.BCr_sauber_aufbereitete_Eintr.C3.A4ge) [Korrektes Zitieren eines Artikels](#page--1-0) [VKU-Jahrgänge](#VKU-Jahrg.C3.A4nge) [Tipps für den erfahrenen Anwender](#Tipps_f.C3.BCr_den_erfahrenen_Anwender) [Links](#page--1-0)

## **Was bringt mir das Colliseum?**

- Komplettes **Inhaltsverzeichnis** von Verkehrsunfall und Fahrzeugtechnik: Das Colliseum enthält sämtliche Artikel, die jemals in der Zeitschrift [Verkehrsunfall und Fahrzeugtechnik](https://www.colliseum.eu/wiki/Verkehrsunfall_und_Fahrzeugtechnik) erschienen sind. Man kann Artikel über eine Volltextsuche nachschlagen oder über die Verschlagwortung zugreifen – und selbst etwas zum Ausbau des Wikis beitragen.
- Recherche nach **Crashversuchen**: Das Portal Crashdatenbanken listet sämtliche Bezugsquellen für Crashversuche.
- **Literaturlisten**: In der Kategorie Fachbuch bzw. Fachbuch zur Unfallrekonstruktion gibt das Colliseum einen Überblick über die verfügbare deutsche und amerikanische Literatur.
- Eigens fürs Colliseum verfasste **Beiträge** finden sich in der Kategorie Scriptum.

### **Hinweise zur Suche**

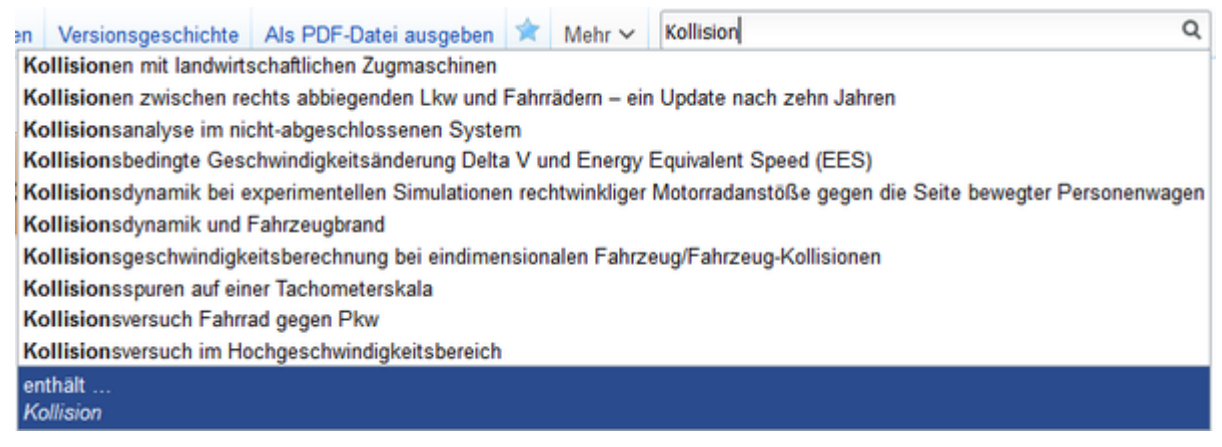

→ *Hauptseite: [Hilfe:Suche](https://www.colliseum.eu/wiki/Hilfe:Suche)*

Mit dem Update auf den MW-Kernel 1.16 im September 2010 wurde die Suchfunktion auf Colliseum dem aktuellen Standard von Wikipedia angepasst. Im Zuge der [Wikipedia](http://usability.wikimedia.org/wiki/Main_Page) [Usability-Initiative](http://usability.wikimedia.org/wiki/Main_Page) wurden u.a. die Suchstandards überarbeitet, welche teilweise auf Colliseum übernommen wurden.

Um den Artikelbestand auf Colliseum zu durchsuchen, gibt es auf jeder Seite oben rechts ein Eingabefeld zur Suche. Gibt man dort das gesuchte Wort ein und drückt die Eingabetaste oder den Button mit der Lupe, landet man direkt beim gleichnamigen Artikel. Falls es diesen genau gleichnamigen Artikel nicht gibt, startet automatisch die **Volltextsuche**. Mit der Implementierung ab Mediawiki 1.16 wurde im Colliseum erstmals eine 'echte' Volltextsuche integriert. Bei einen Suchvorgang werden zuerst die Ergebnisse aus den Artikelüberschriften aufgelistet, danach erscheinen die Seiten, welche den Suchbegriff irgendwo enthalten (auch wenn der Suchterm in der zweizeiligen Vorschau unter dem jeweiligen Artikel nicht sichtbar ist). Bei der Suche nach einem Wort werden standardmäßig nur die Ergebnisse angezeigt, die das Wort für sich vollständig beinhalten. Gibt man bei dem heutigen Wikibestand am 14.10.2010 z.B. den Suchbegriff 'Inhalt' ein, führt dies zu 25 Treffern. Die neue Volltextsuche findet den Suchterm jetzt auch als Wortbestandteil. Hängt man an den Suchbegriff einen Asterisk an, werden auch die Seiten aufgelistet, die den Suchterm als Wortbestandteil beinhalten. So findet man mit 'Inhalt\*' als Suchterm nunmehr 2240 Treffer (in dem Datenbestand vom 14.10.2010).

### **Hinweise zur Benutzung der "Suche"-Box**

Ein paar Hinweise zur Benutzung der "Suche"-Box auf jeder Colliseum-Seite:

- Es werden alle Seiten ausgegeben, die alle eingegebenen Suchbegriffe enthalten. Erhält man keine Ergebnisse, empfiehlt sich zu prüfen, ob alles korrekt geschrieben ist.
- Gegebenenfalls sollte ein Suchwort statt «ss» mit «ß» geschrieben werden.
- Die Ergebnisse der Suche werden auch von Verlinkungen des Suchwortes beeinflusst.
- Der Artikelbutton ruft den Artikel auf, dessen Titel mit der Eingabe genau übereinstimmt, und berücksichtigt dabei auch Groß- und Kleinschreibung. Falls dieser Artikel nicht existiert, wird stattdessen das Ergebnis der dann automatisch gestarteten Volltextsuche angezeigt. Die Volltextsuche unterscheidet nicht zwischen Groß- und Kleinschreibung. Volltextsuchen nach kollision, Kollision und KOLLISION liefern gleiche Ergebnisse.
- Während der Suchworteingabe werden Artikel mit entsprechendem Wortanfängen vorgeschlagen.
- Wildcard (Platzhalter für beliebige Zeichen) ist \*. Es kann nur als letztes Zeichen der Eingabe verwendet werden.
- Anführungszeichen ermöglichen Suche nach konkreten Formulierungen. In Anführungszeichen (") umschlossener Text liefert nur die Seiten, in denen diese Konstruktion vorkommt.

Diese Beschreibung wurde zum Teil von [Hilfe:Suche Wikipedia](http://en.wikipedia.org/wiki/de:Hilfe:Suche) übernommen. Nicht alle dort beschriebenen Funktionen sind auf Colliseum aktiv.

#### **Querverweise**

Am Ende eines Artikels finden Sie immer die Liste «Weitere Beiträge zum Thema im VuF», in der alle Beiträge stehen (sollten), die einen engen inhaltlichen Bezug zum Thema haben.

#### **Kategorien**

Eine aussichtsreichere Möglichkeit, das Gewünschte zu finden, ist die Suche über die **Kategorien**, also die bereits angelegten Schlagworte. Der Einstieg in die Kategorien erfolgt auf der Hauptseite über den Link ' Stichwortverzeichnis'.

#### **Was zeigt hierhin?**

Sobald ein Artikel zum Thema gefunden wurde, lohnt es sich meist, auf den Link 'Links auf diese Seite' zu klicken. Sofern andere Benutzer den Artikel bereits mit anderen relevanten Informationen verlinkt haben, erscheinen diese im Suchergebnis.

### **Informationen zur Handhabung**

- Informationen zum Editieren finden sie unter [Erste Schritte](https://www.colliseum.eu/wiki/Colliseum:Erste_Schritte)
- Fortgeschrittene Techniken bei der Eingabe von Informationen [Fortgeschrittene Techniken](https://www.colliseum.eu/wiki/Colliseum:Fortgeschrittene_Techniken)
- Was ist ein Wiki? [Eintrag in der Wikipedia](http://de.wikipedia.org/wiki/Wiki)

### **Wie kann ich aktiv werden und etwas beitragen?**

Jeder wird dieses Wiki zunächst passiv nutzen, indem er nach Informationen zu bestimmten Themen sucht. Mit der Zeit wird sich (hoffentlich) der Wunsch regen, aktiv etwas zum Ausbau des Wikis beizutragen. Das ist ja gerade der Unterschied zwischen einem Wiki und einer normalen Website: **Jeder** kann **jede** Seite verändern!

Die Artikel sind nach einem einheitlichen Schema aufgebaut:

- Vollständiger Titel des Beitrags als erste Überschrift und Name der Seite
- unmittelbar darunter: Erscheinungsjahr, Anfangsseite des Artikels, Heftnummer im betreffenden Jahr
- Zitat = korrektes, vollständiges Zitat des Titels (siehe weiter unten) mit Link auf die Autoren
- Inhaltsangabe
- ggf. Summary = englische Übersetzung der Inhaltsangabe
- Links auf themenverwandte Artikel im VuF
- Weiterführende Links
- Einordnung in Kategorien (Verschlagwortung)

Ein Teil dieser Informationen ist bereits eingetragen, denn die Urform dieses Wikis wurde automatisch aus einer Datenbank erzeugt. Weiterführende Informationen, Inhaltsangaben, englische Übersetzungen, Links auf andere Artikel in diesem Wiki werden jedoch nach und nach durch die Benutzer des Wikis ergänzt.

Wenn Sie ein bestimmte Passage eines Beitrags überarbeiten möchten, klicken Sie einfach rechts im Fenster auf den Link [bearbeiten], schon öffnet sich ein Fenster, indem Sie die entsprechende Textpassage überarbeiten können. Dort geben Sie im einfachsten Fall - z.B. bei der Inhaltsangabe - reinen Text ein, ohne dass es weiterer Kenntnisse bedarf. Das kann wirklich jeder.

Einzige Hürde: Damit die Benutzer nachverfolgen können, wer da welche Infos verbreitet, müssen Sie sich anmelden und ein Benutzerkonto anlegen. Wir glauben, diese kleine Zusatzmühe ist in allseitigem Interesse: Später wird man selbst ja auch wissen wollen, auf wessen Informationen man sich da ggf. verlässt!

**Bei der Eingabe einer Inhaltsangabe** schreiben Sie bitte **nicht** den Text ab, mit dem der Artikel im VuF eingeleitet wird, denn der unterliegt bereits dem Copyright des Vieweg Verlags. Bitte machen Sie sich die Mühe, selbst einen kurzen, prägnanten Text zu formulieren. Die Inhaltsangaben der Autoren sind ja eh meist nicht so dolle oder haben sich im Laufe der Zeit seit dem Erscheinen überlebt.

Die englische **Summary** soll den Inhalt des VuF mit der Zeit auch solchen Personen erschließen, die des Deutschen nicht mächtig sind.

### **Beispiele für sauber aufbereitete Einträge**

- [Die zeitpräzise Auswertung von Diagrammscheiben Analyse / Toleranzen / Versuche](https://www.colliseum.eu/wiki/Die_zeitpr%C3%A4zise_Auswertung_von_Diagrammscheiben_-_Analyse_/_Toleranzen_/_Versuche)
- [Bremsverzögerungen von modernen Fahrrädern](https://www.colliseum.eu/wiki/Bremsverz%C3%B6gerungen_von_modernen_Fahrr%C3%A4dern)
- [Gurtschlitten Untersuchung der biomechanischen Belastung](https://www.colliseum.eu/wiki/Gurtschlitten_%E2%80%93_Untersuchung_der_biomechanischen_Belastung)

### **Korrektes Zitieren eines Artikels**

Die erste Überschrift bei jedem Artikel lautet "Zitat". Darunter findet sich (hoffentlich) die vollständige, korrekte Zitation des Artikels. Diese kann man bspw. in die Zwischenablage kopieren und als Fußnote ins Gutachten einbauen. Das korrekte, vollständige Zitat eines Artikels am Beispiel der Zeitschrift [VKU](https://www.colliseum.eu/wiki/VKU) lautet dabei etwa:

[Meyer, S.](https://www.colliseum.eu/wiki/Meyer,_S.); [Hugemann, W.;](https://www.colliseum.eu/wiki/Hugemann,_W.) [Weber, M.:](https://www.colliseum.eu/wiki/Weber,_M.) Zur Belastung der Halswirbelsäule bei Kleinkollisionen. Verkehrsunfall und Fahrzeugtechnik 32 (1994), pp. 18 - 25 (Heft 1) + pp. 132 -138 (Heft 7/8).

Es werden also zunächst die Autoren gelistet und zwar jeweils 'Nachname, erster Buchstabe des Vornamens, Punkt'. Mehrere Autoren werden dabei durch ein **Semikolon** getrennt.

Nach jedem Satzzeichen (also Komma, Semikolon, Doppelpunkt) bitte jeweils einen **Leerschritt** lassen, wie in der normalen Textverarbeitung. Die Aufzählung der Autoren wird mit einem **Doppelpunkt** abgeschlossen. Die Autoren bitte in doppelte eckige Klammern setzen ([[Nachname, V.]]), damit zum Wiki-Eintrag für den entsprechende Autor (bspw. [Hugemann, W.](https://www.colliseum.eu/wiki/Hugemann,_W.)) verlinkt wird.

Danach folgt der vollständige Titel des Aufsatzes - bitte ohne Abkürzungen -, der mit einem Punkt abgeschlossen wird. Als Letztes folgt die eigentliche Angabe der Fundstelle, bestehend aus

- dem vollständigen Namen der Zeitschrift = Verkehrsunfall und Fahrzeugtechnik
- $\blacksquare$  dem Jahrgang = 32
- $\blacksquare$  dem Erscheinungsjahr in Klammern = (1994)
- der Seitenangabe 'von Seite bis Seite' = pp. 18 25
- der Heftnummer in Klammern (Heft 1)

Bei Zeitschriften wird in der korrekten Zitation der Jahrgang (32.) (siehe Tabelle unten!) angegeben, nicht das Erscheinungsjahr (1994). Redundante Information wird, ähnlich wie bei der Bemaßung von Zeichnungen nach DIN, in Klammern angegeben. Da die Jahreszahl aus dem bereits angegebenen Jahrgang errechnet werden kann, wird sie also in Klammern angegeben.

Entsprechende gilt für die Seitenzahlen: Da die Seiten innerhalb eines Jahres durchgezählt werden (also nicht in jedem Heft wieder bei 1 anfangen), ergibt sich aus der Seitenzahl zwangsläufig die Heftnummer, die dementsprechend in Klammern anzugeben ist.

In den Anfangsjahren 1963 bis 1971 wurden die Hefte nicht wie heute üblich entsprechend dem Monat, in dem sie erschienen, nummeriert, sondern mit über die Jahre fortlaufenden Nummern. So tauchen also in den 60er und Anfang der 70er Jahre Heftnummern bis zur Zahl "98" auf.

Bitte achten Sie darauf, auch die Seitenzahl für das Ende des Artikels angeben.

Klar, wer die Zeitschrift im Abonnement hat, der schnappt sich einfach das entsprechende Heft und schaut nach. Aber denken Sie bitte auch an diejenigen, die nur einen bestimmten Aufsatz bestellen möchten, möglicherweise sogar im Ausland, wo der Kopierknecht kein Deutsch versteht: Durch die Angabe von Anfangs- **und** Endseite des Artikels vermeidet man, dass bei dieser Prozedur nachher Seiten fehlen.

Bitte achten Sie besonders beim Verlinken zu der Wiki-Seite des Autors auf Schreibfehler. Lassen Sie sich die entsprechende Seite am besten zunächst in der Vorschau anzeigen. Sobald Sie nämlich auf 'Artikel speichern' klicken, wird ggf. eine neue Seite für den betreffenden Autor angelegt, möglicherweise eben mit falschem Titel. So führen etwa die Links [[Hugemann, W]] und [[Hugemann W.]] auf eine neue, leere Seite; nur [[Hugemann, W.]] verlinkt korrekt auf die korrekte, ausgefüllte Seite [Hugemann, W.!](https://www.colliseum.eu/wiki/Hugemann,_W.)

Sollten Sie durch einen Schreibfehler versehentlich eine neue, falsch benannte Seite für einen Autor angelegt haben, dann beheben Sie diesen Fehler zunächst einfach dadurch, dass Sie den Tippfehler in der Zitation korrigieren.

Sie selbst können die versehentlich neu angelegte Seite nicht löschen. Solche verwaisten Seiten werden später einmal durch einen der Administratoren gelöscht werden.

### **VKU-Jahrgänge**

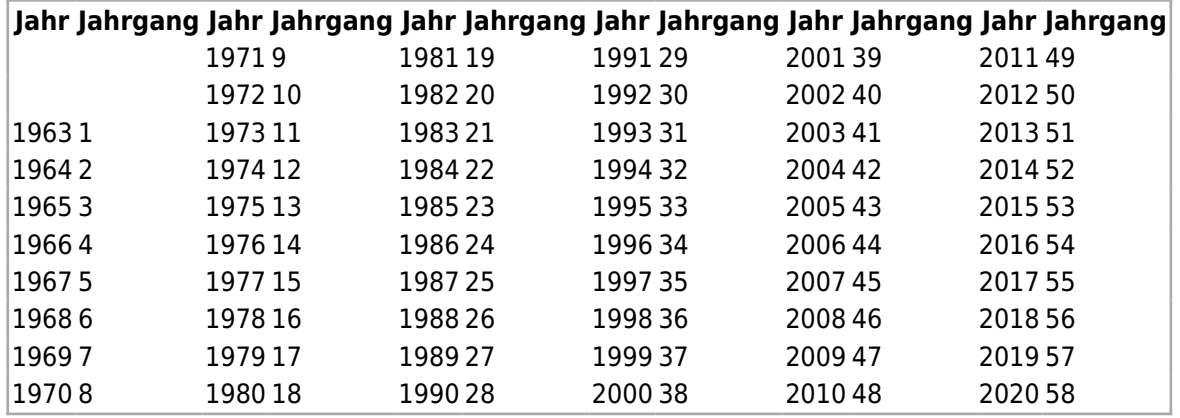

### **Tipps für den erfahrenen Anwender**

- [Erläuterungen zum Aufbau und der Pflege des Wiki.](https://www.colliseum.eu/wiki/Colliseum:Portal)
- Externe Verlinkung zu einer Autorenseite (z.B. in einer E-Mail): Der Punkt am Ende des Namens wird von den meisten (Mail-)Programmen als Satzzeichen und nicht als Bestandteil des Links interpretiert, sodass die Verlinkung auf https://www.colliseum.net/wiki/Bartlett, W. in der Regel nicht funktioniert. Der Punkt am Ende des Links muss durch den ASCII-Hexcode 2E ersetzt werden: https://www.colliseum.net/wiki/Bartlett, W%2E. Bei gängigen Autoren und Mitarbeitern werden die Links ohne Punkt im Colliseum automatisch weitergeleitet, so etwa bei https://www.colliseum.net/wiki/Kneifel, J.

### **Links**

[Wikipedia Portal](http://de.wikipedia.org/wiki/Wikipedia:Portal)

Abgerufen von ["https://www.colliseum.eu/wiki/index.php?title=Colliseum:Hilfe&oldid=29052](https://www.colliseum.eu/wiki/index.php?title=Colliseum:Hilfe&oldid=29052)"

**Diese Seite wurde zuletzt am 19. Mai 2020 um 10:53 Uhr bearbeitet.**

Bitte beachten Sie unsere Lizenzbedingungen [für das Colliseum.](https://www.colliseum.eu/wiki/Lizenzbedingungen)